IBM Contact Optimization Version 9 Release 1 October 25, 2013

*Release Notes*

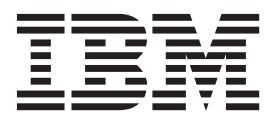

**Note**

Before using this information and the product it supports, read the information in ["Notices" on page 11.](#page-14-0)

This edition applies to version 9, release 1, modification 0 of IBM Contact Optimization and to all subsequent releases and modifications until otherwise indicated in new editions.

**© Copyright IBM Corporation 2003, 2013.**

US Government Users Restricted Rights – Use, duplication or disclosure restricted by GSA ADP Schedule Contract with IBM Corp.

# **Contents**

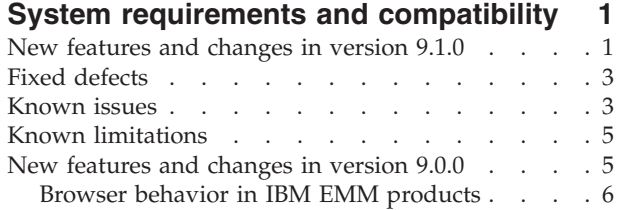

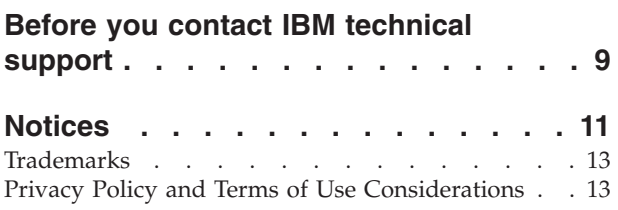

# <span id="page-4-0"></span>**System requirements and compatibility**

This section provides the following information for this release of IBM® Contact Optimization:

- Where to find system requirement and compatibility information
- Changes in support for third-party software

Contact Optimization operates as part of the IBM EMM suite of products.

Contact Optimization version 9.1.0 requires Campaign 9.1.0.

You can upgrade to Contact Optimization 9.1.0 from Contact Optimization version 8.5 or later. For instructions, see the *IBM Contact Optimization Installation Guide*.

Contact Optimization supports 64-bit operating systems only for production installations.

#### **Where to find complete system requirement and compatibility information**

For a list of IBM EMM product versions compatible with this product and a list of third-party requirements for this product, see the *Recommended Software Environments and Minimum System Requirements* document. This document is posted under Detailed System Requirements on the IBM Support Portal website: [\(http://support.ibm.com\)](http://support.ibm.com).

**Note:** To access the IBM EMM documentation from the Support Portal, you must log in with an IBM account. This account must be linked to your IBM customer number. To learn more about associating your account with your IBM customer number, see **Support Resources** > **Entitled Software Support** on the Support Portal.

You can also access this document by selecting **Help > Product documentation** when you are logged in to IBM EMM.

#### **New features and changes in version 9.1.0**

The following new features and changes are introduced in version 9.1.0 of IBM Contact Optimization.

#### **Agent Capacity Optimization**

With the 9.1 release, Contact Optimization users can now also use Optimization over a branch or Agent channel. You use Agent Capacity Optimization to route high value offers through agents to high value consumers. By routing certain offers for select consumers through your agents, you assure one on one contact with high value consumers and increase the return on your marketing investment. To use Agent Capacity Optimization, while you create a Contact Optimization session, you must declare a campaign channel that is considered as an Agent channel. All offers that are proposed through this channel are routed through agents. You specify one Agent Information table and one Agent Customer Relationship table

for your session. Then, you define a Cross Customer Min/Max # Offers Capacity rule on the Agent channel.

#### **UpdateSessionTableStatistics**

The UpdateSessionTableStatistics parameter adds a query for updating statistics of the PCT, RC, and POA tables during an Optimize Session run. You can tune this parameter at the session level without affecting other sessions. Keeping up-to-date index statistics can help improve the performance of the query on these tables. This parameter is also present in the global configuration settings of Optimize.

#### **FICO replacement with iLog**

Contact Optimization now uses IBM CPLEX Solver to execute the mathematical calculations necessary to choose the best offer for each campaign target, replacing a non-IBM technology. Using IBM's own technology for optimization gives IBM the opportunity to ensure that roadmaps are well aligned and the product teams collaborate closely in the future, ensuring the Contact Optimization product always achieves top performance.

#### **Enable Max Capacity Consumption**

If you get Contact Optimization results that underutilized the Channel capacities, enable EnableMaxCapacityConsumption to reduce the loss of Channel Capacity. Then, rerun the Contact Optimization session. If the parameter is set to EnableMaxCapacityConsumption true, Contact Optimization uses an enhanced algorithm for trying to meet maximum constraints that are set in Cross Customer rules (Min/Max # Offers Capacity rule and Custom capacity rule). However, if this is used, the session run time might increase depending on the data that is provided to the session.

#### **IBM EMM installation and upgrade improvements**

The improvements to the installation and upgrade process include:

- Installation guides for all products have been rewritten and reorganized into separate installation and upgrade guides, to make information easier to find and use.
- v The installers have been enhanced to include better descriptions of the information you need to enter and to clarify what steps to take during each stage of the installation.
- v Each installer now provides links directly to the product's installation and upgrade guides, in either PDF or HTML formats.

#### **Change in documentation regarding target cell spreadsheets**

In the *Contact Optimization User's Guide*, the topic "The target control spreadsheet and pre-optimization flowcharts" should be "The target **cell** spreadsheet and pre-optimization flowcharts."

Also, do not relate TCS control cells to the Optimize process box in a pre-optimization flowchart. Declare control cells after optimization.

# <span id="page-6-0"></span>**Fixed defects**

This section lists defects that are fixed in IBM Contact Optimization version 9.1.0. The defects are sorted by defect number then by incident number (if applicable).

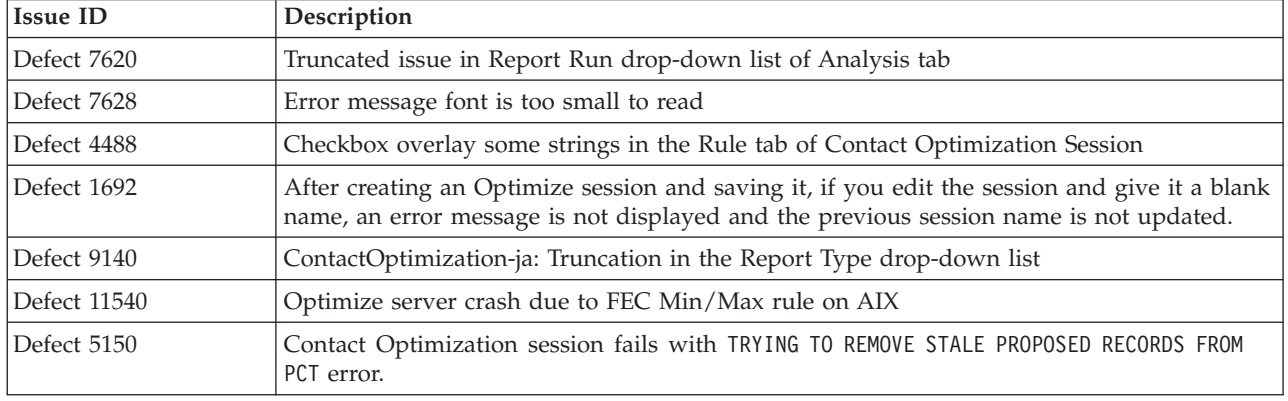

# **Known issues**

This section lists known issues in Contact Optimization 9.1.0.

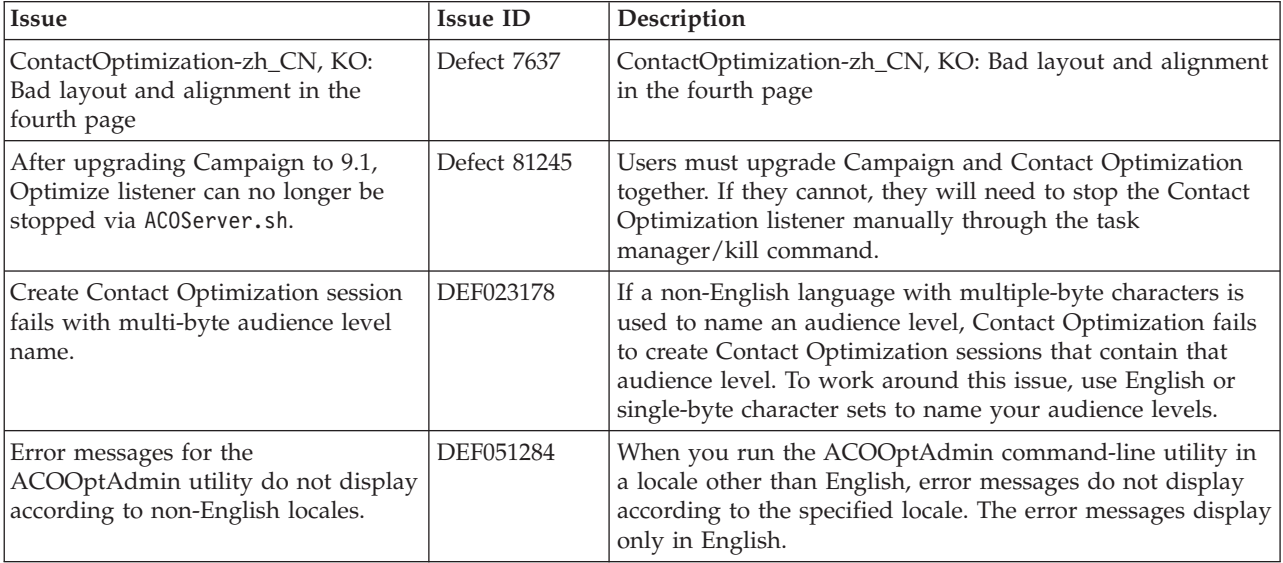

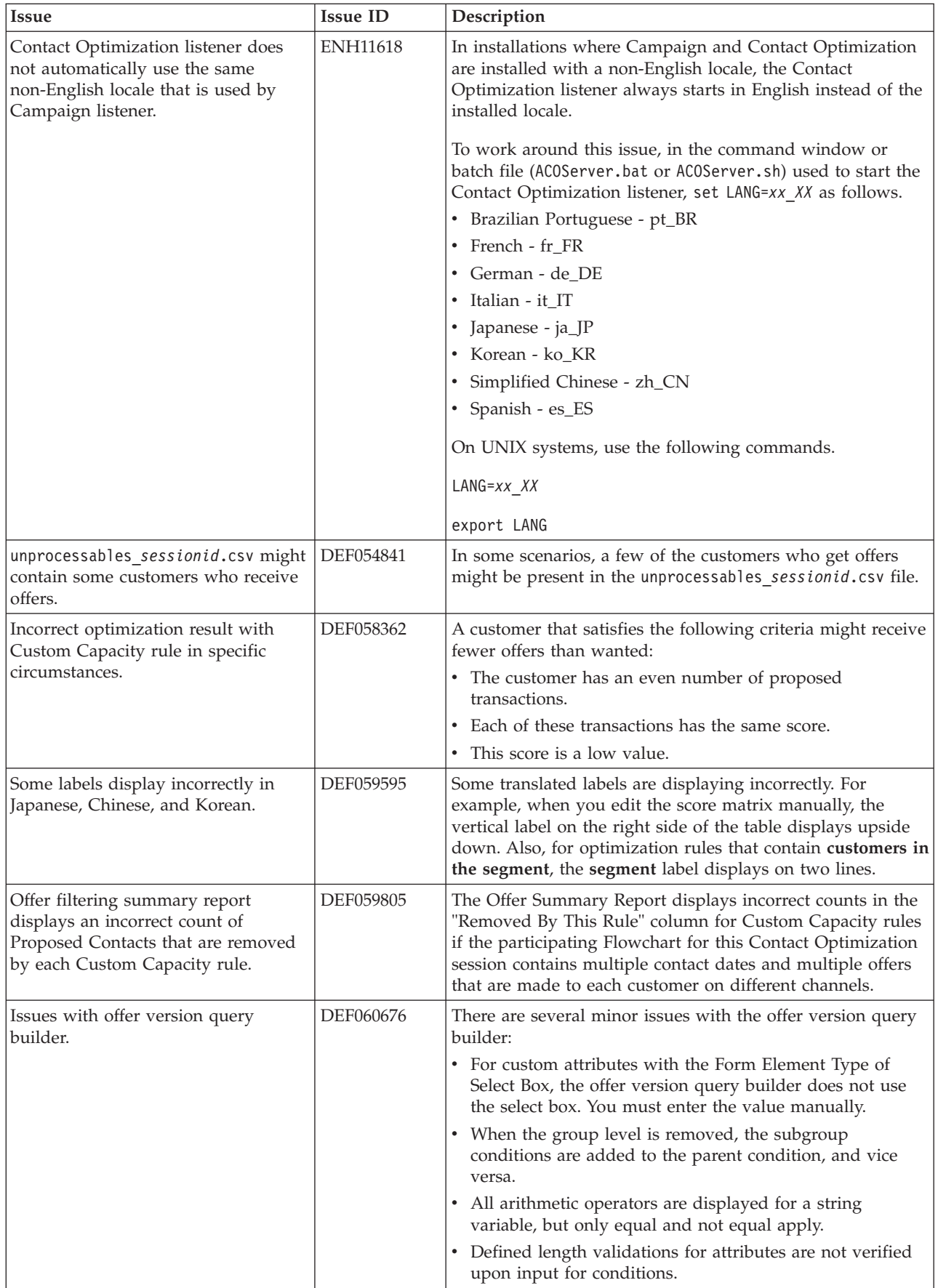

<span id="page-8-0"></span>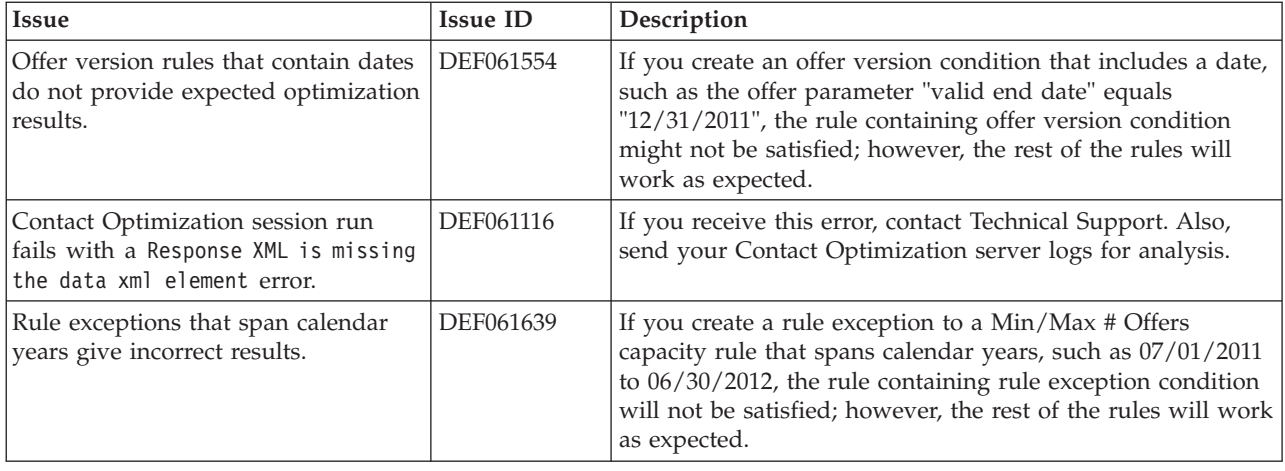

# **Known limitations**

This section lists known limitations in Contact Optimization 9.1.0.

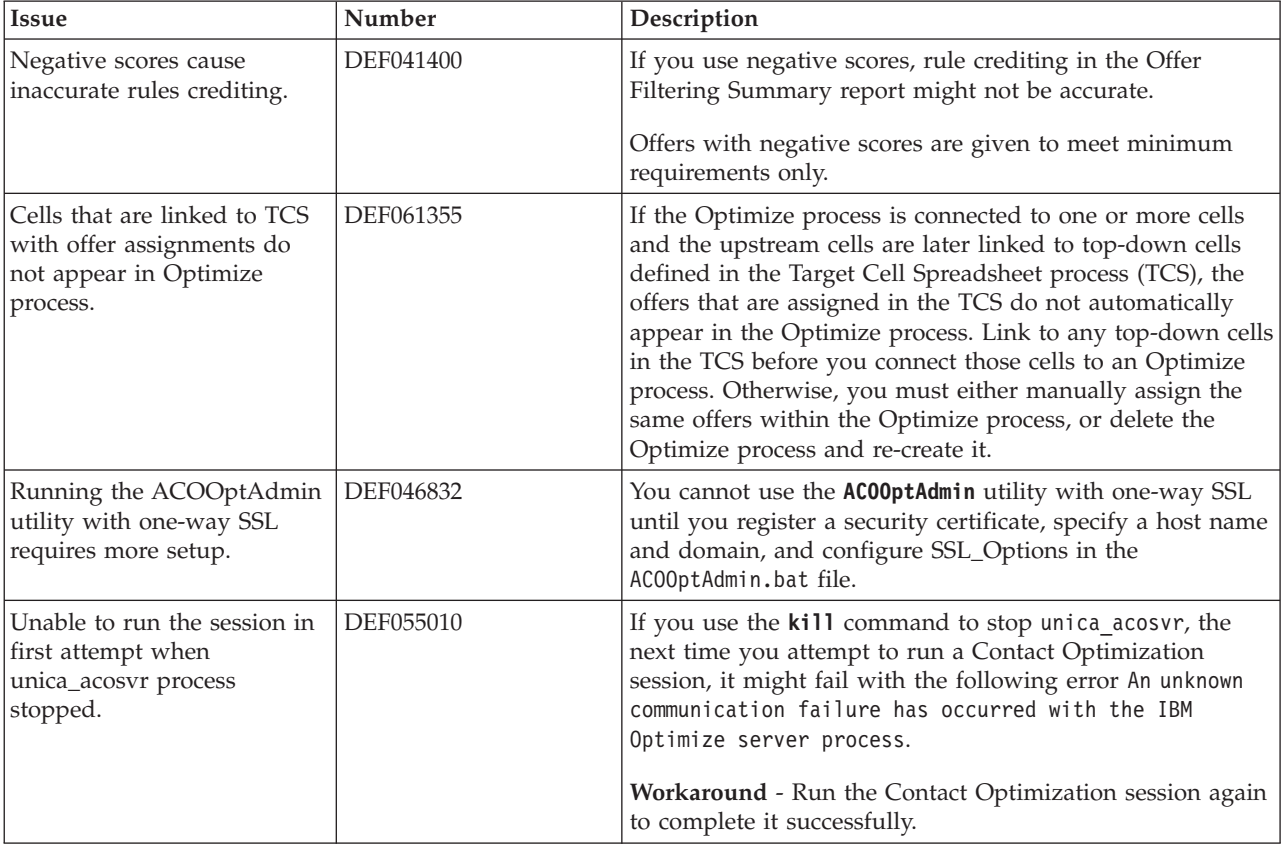

# **New features and changes in version 9.0.0**

The following new features and changes are introduced in version 9.0.0 of IBM Contact Optimization.

## <span id="page-9-0"></span>**IBM Unica® Optimize renamed**

IBM Unica Optimize is now known as IBM Contact Optimization.

The default installation directory is renamed to ContactOptimization.

Optimize sessions are now labeled Contact Optimization sessions.

## **ContinueOnGenerationLoopError**

There is a new configuration property, ContinueOnGenerationLoopError. You can use ContinueOnGenerationLoopError to continue a Contact Optimization session if you receive the The generation loop was unable to eliminate all slack and surplus variables error. See the *IBM Contact Optimization Troubleshooting Guide* for more details.

## **Flowchart changes**

The IBM Campaign flowchart workspace is redesigned to change the look and feel and improve usability.

The framework is now based on a Dojo component instead of Active-X.

The redesign includes changes to the appearance of flowchart and report components, including toolbars, dialog boxes, progress indicators, and related controls. The overall functionality is unchanged. However, some minor functionality is different. For details, see the *IBM Campaign Release Notes* and the *IBM Campaign User's Guide*.

## **Russian language support**

The Russian language is now supported. For information about setting locale preferences, see the *IBM Marketing Platform Administrator's Guide*.

# **Browser behavior in IBM EMM products**

IBM EMM products have certain browser restrictions and requirements.

#### **Supported browsers**

For a list of supported browsers, see the *IBM Enterprise Marketing Management Recommended Software Environments and Minimum System Requirements* for version  $910.$ 

## **Pop-up blockers**

You must disable any pop-up blockers in your browser or browser add-ons, such as toolbars. Pop-up blockers prevent the flowchart window from opening.

#### **Navigation methods**

Do not use the browser controls to navigate. For example, avoid using the browser's Back and Forward buttons. Instead, use the controls supplied in the IBM EMM user interface.

### **Using multiple browser windows in Internet Explorer**

This restriction applies to using Internet Explorer (IE) with IBM Campaign or any module that uses Campaign flowcharts (eMessage, Contact Optimization, Interact, Distributed Marketing).

To log in multiple times to view side-by-side information, you must open IE and log in to IBM EMM. Then select **File** > **New Session** in the IE menu bar. In the new IE browser window, log in to IBM EMM as the same or a different user.

**Important:** Do not use any other method to open multiple sessions. For example, do not open a new tab; do not open another browser session from the **Start** menu or desktop icon; and do not use **File > New Window** in IE. These methods can corrupt information that is shown in the application.

For details, see the *IBM Campaign User's Guide*.

# <span id="page-12-0"></span>**Before you contact IBM technical support**

If you encounter a problem that you cannot resolve by consulting the documentation, your company's designated support contact can log a call with IBM technical support. Use these guidelines to ensure that your problem is resolved efficiently and successfully.

If you are not a designated support contact at your company, contact your IBM administrator for information.

#### **Information to gather**

Before you contact IBM technical support, gather the following information:

- v A brief description of the nature of your issue.
- Detailed error messages that you see when the issue occurs.
- Detailed steps to reproduce the issue.
- Related log files, session files, configuration files, and data files.
- Information about your product and system environment, which you can obtain as described in "System information."

#### **System information**

When you call IBM technical support, you might be asked to provide information about your environment.

If your problem does not prevent you from logging in, much of this information is available on the About page, which provides information about your installed IBM applications.

You can access the About page by selecting **Help > About**. If the About page is not accessible, check for a version.txt file that is located under the installation directory for your application.

#### **Contact information for IBM technical support**

For ways to contact IBM technical support, see the IBM Product Technical Support website: [\(http://www.ibm.com/support/entry/portal/open\\_service\\_request\)](http://www.ibm.com/support/entry/portal/open_service_request).

**Note:** To enter a support request, you must log in with an IBM account. This account must be linked to your IBM customer number. To learn more about associating your account with your IBM customer number, see **Support Resources > Entitled Software Support** on the Support Portal.

# <span id="page-14-0"></span>**Notices**

This information was developed for products and services offered in the U.S.A.

IBM may not offer the products, services, or features discussed in this document in other countries. Consult your local IBM representative for information about the products and services currently available in your area. Any reference to an IBM product, program, or service is not intended to state or imply that only that IBM product, program, or service may be used. Any functionally equivalent product, program, or service that does not infringe any IBM intellectual property right may be used instead. However, it is the user's responsibility to evaluate and verify the operation of any non-IBM product, program, or service.

IBM may have patents or pending patent applications covering subject matter described in this document. The furnishing of this document does not grant you any license to these patents. You can send license inquiries, in writing, to:

IBM Director of Licensing IBM Corporation North Castle Drive Armonk, NY 10504-1785 U.S.A.

For license inquiries regarding double-byte (DBCS) information, contact the IBM Intellectual Property Department in your country or send inquiries, in writing, to:

Intellectual Property Licensing Legal and Intellectual Property Law IBM Japan, Ltd. 19-21, Nihonbashi-Hakozakicho, Chuo-ku Tokyo 103-8510, Japan

The following paragraph does not apply to the United Kingdom or any other country where such provisions are inconsistent with local law: INTERNATIONAL BUSINESS MACHINES CORPORATION PROVIDES THIS PUBLICATION "AS IS" WITHOUT WARRANTY OF ANY KIND, EITHER EXPRESS OR IMPLIED, INCLUDING, BUT NOT LIMITED TO, THE IMPLIED WARRANTIES OF NON-INFRINGEMENT, MERCHANTABILITY OR FITNESS FOR A PARTICULAR PURPOSE. Some states do not allow disclaimer of express or implied warranties in certain transactions, therefore, this statement may not apply to you.

This information could include technical inaccuracies or typographical errors. Changes are periodically made to the information herein; these changes will be incorporated in new editions of the publication. IBM may make improvements and/or changes in the product(s) and/or the program(s) described in this publication at any time without notice.

Any references in this information to non-IBM websites are provided for convenience only and do not in any manner serve as an endorsement of those websites. The materials at those websites are not part of the materials for this IBM product and use of those websites is at your own risk.

IBM may use or distribute any of the information you supply in any way it believes appropriate without incurring any obligation to you.

Licensees of this program who wish to have information about it for the purpose of enabling: (i) the exchange of information between independently created programs and other programs (including this one) and (ii) the mutual use of the information which has been exchanged, should contact:

IBM Corporation 170 Tracer Lane Waltham, MA 02451 U.S.A.

Such information may be available, subject to appropriate terms and conditions, including in some cases, payment of a fee.

The licensed program described in this document and all licensed material available for it are provided by IBM under terms of the IBM Customer Agreement, IBM International Program License Agreement or any equivalent agreement between us.

Any performance data contained herein was determined in a controlled environment. Therefore, the results obtained in other operating environments may vary significantly. Some measurements may have been made on development-level systems and there is no guarantee that these measurements will be the same on generally available systems. Furthermore, some measurements may have been estimated through extrapolation. Actual results may vary. Users of this document should verify the applicable data for their specific environment.

Information concerning non-IBM products was obtained from the suppliers of those products, their published announcements or other publicly available sources. IBM has not tested those products and cannot confirm the accuracy of performance, compatibility or any other claims related to non-IBM products. Questions on the capabilities of non-IBM products should be addressed to the suppliers of those products.

All statements regarding IBM's future direction or intent are subject to change or withdrawal without notice, and represent goals and objectives only.

All IBM prices shown are IBM's suggested retail prices, are current and are subject to change without notice. Dealer prices may vary.

This information contains examples of data and reports used in daily business operations. To illustrate them as completely as possible, the examples include the names of individuals, companies, brands, and products. All of these names are fictitious and any similarity to the names and addresses used by an actual business enterprise is entirely coincidental.

#### COPYRIGHT LICENSE:

This information contains sample application programs in source language, which illustrate programming techniques on various operating platforms. You may copy, modify, and distribute these sample programs in any form without payment to IBM, for the purposes of developing, using, marketing or distributing application programs conforming to the application programming interface for the operating platform for which the sample programs are written. These examples have not

been thoroughly tested under all conditions. IBM, therefore, cannot guarantee or imply reliability, serviceability, or function of these programs. The sample programs are provided "AS IS", without warranty of any kind. IBM shall not be liable for any damages arising out of your use of the sample programs.

If you are viewing this information softcopy, the photographs and color illustrations may not appear.

## <span id="page-16-0"></span>**Trademarks**

IBM, the IBM logo, and ibm.com® are trademarks or registered trademarks of International Business Machines Corp., registered in many jurisdictions worldwide. Other product and service names might be trademarks of IBM or other companies. A current list of IBM trademarks is available on the Web at ["Copyright and](http://www.ibm.com/legal/copytrade.shtml) [trademark information"](http://www.ibm.com/legal/copytrade.shtml) at www.ibm.com/legal/copytrade.shtml.

## **Privacy Policy and Terms of Use Considerations**

IBM Software products, including software as a service solutions, ("Software Offerings") may use cookies or other technologies to collect product usage information, to help improve the end user experience, to tailor interactions with the end user or for other purposes. A cookie is a piece of data that a web site can send to your browser, which may then be stored on your computer as a tag that identifies your computer. In many cases, no personal information is collected by these cookies. If a Software Offering you are using enables you to collect personal information through cookies and similar technologies, we inform you about the specifics below.

Depending upon the configurations deployed, this Software Offering may use session and persistent cookies that collect each user's user name, and other personal information for purposes of session management, enhanced user usability, or other usage tracking or functional purposes. These cookies can be disabled, but disabling them will also eliminate the functionality they enable.

Various jurisdictions regulate the collection of personal information through cookies and similar technologies. If the configurations deployed for this Software Offering provide you as customer the ability to collect personal information from end users via cookies and other technologies, you should seek your own legal advice about any laws applicable to such data collection, including any requirements for providing notice and consent where appropriate.

IBM requires that Clients (1) provide a clear and conspicuous link to Customer's website terms of use (e.g. privacy policy) which includes a link to IBM's and Client's data collection and use practices, (2) notify that cookies and clear gifs/web beacons are being placed on the visitor's computer by IBM on the Client's behalf along with an explanation of the purpose of such technology, and (3) to the extent required by law, obtain consent from website visitors prior to the placement of cookies and clear gifs/web beacons placed by Client or IBM on Client's behalf on website visitor's devices

For more information about the use of various technologies, including cookies, for these purposes, See IBM's Online Privacy Statement at: http://www.ibm.com/ privacy/details/us/en section entitled "Cookies, Web Beacons and Other Technologies."

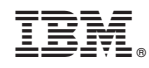

Printed in USA